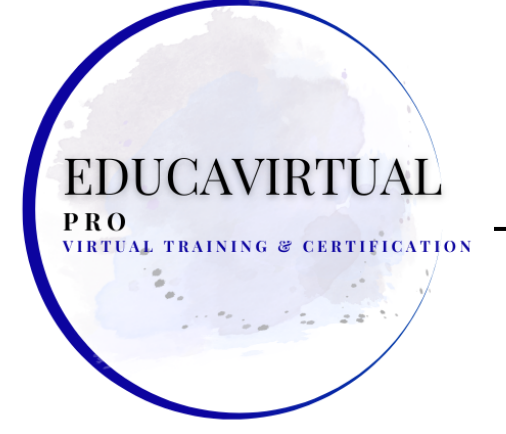

#### **LECCIONES - ACTIVIDADES PRÁCTICAS ESCRÍBANOS POR WHATSAPP +507 6283-1960**

**Lecciones 1: Introducción**

**Lecciones 2: Fundamentos**

- **Módulo A: Moverse**
- **Módulo B: Creación de documentos**
- **Módulo C: Vistas de documentos**
- **Resumen**

### **Lección 3: Formateo**

- **Módulo A: Formateo de caracteres**
- **Módulo B: Formateo de párrafos**
- **Módulo C: Estilos rápidos**
- **Módulo D: Elaboración de listas**
- **Resumen**

**Lección 4: Configuración de documentos**

- **Módulo A: Diseño de página**
- **Módulo B: Documentos de prueba**
- **Módulo C: Impresión, encabezados y pies de página**
- **Módulo D: Plantillas**
- **Resumen** RTUAL TRAINING & CERTIFICA

### **Lección 5: Gráficos**

- **Módulo A: Insertar imágenes**
- **Módulo B: Formateo de imágenes**
- **Módulo C: Diseño de imagen**
- **Resumen**

**Lecciones 6: Tablas**

- **Módulo A: Creación de tablas**
- **Módulo B: Formato de tablas**
- **Resumen**

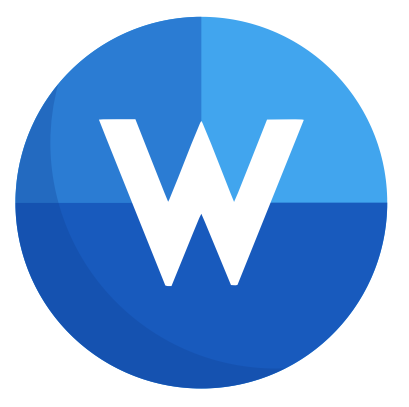

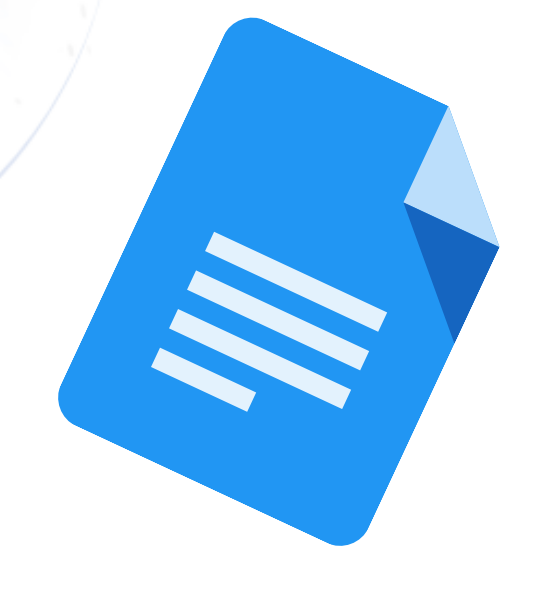

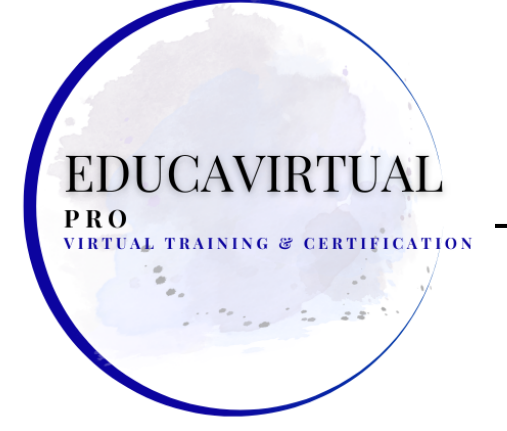

#### **LECCIONES - ACTIVIDADES PRÁCTICAS ESCRÍBANOS POR WHATSAPP +507 6283-1960**

TUAL

**Lecciones 7: Introducción**

**Lección 8: Ilustraciones**

- **Módulo A: Formas y texto**
- **Módulo B: SmartArt**
- **Módulo C: modelos 3D**
- **Resumen**

**Lección 9: Gestión de documentos**

- **Módulo A: temas personalizados**
- **Módulo B: Bloques de construcción**
- **Módulo C: Saltos de sección**
- **Módulo D: Fondos de página**
- **Resumen**

## **Lecciones 10: Estilos**

- **Módulo A: Estilos de carácter**
- **Módulo B: Estilos de párrafo**
- **Resumen**

**Lecciones 11: Referencias e hipervínculos**

- **Módulo A: Notas de referencia**
- **Módulo B: Índice**
- **Módulo C: Hipervínculos**

PRO

**Resumen**

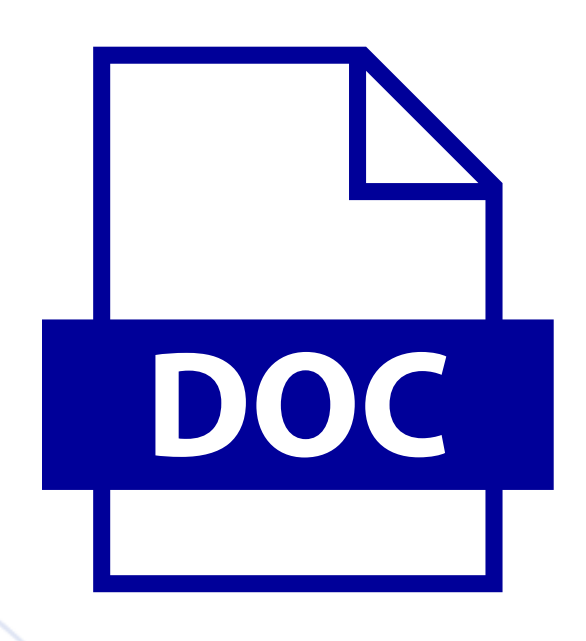

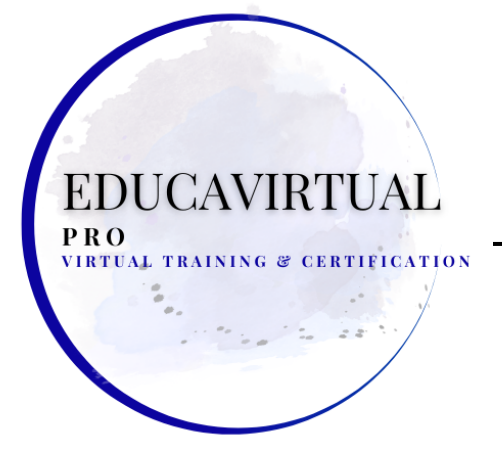

#### **LECCIONES - ACTIVIDADES PRÁCTICAS ESCRÍBANOS POR WHATSAPP +507 6283-1960**

### **Lecciones 12: Navegación y organización**

- **Módulo A: Navegación de documentos**
- **Módulo B: Documentos maestros**
- **Resumen**

**Lección 13: Guardar y compartir documentos**

- **Módulo A: Guardar y enviar**
- **Módulo B: Comentarios**
- **Módulo C: Protección de documentos**
- **Resumen**

**Lecciones 14: Introducción**

**Lección 15: Formato avanzado**

- **Módulo A: Tablas y gráficos**
- **Módulo B: Creación de bloques de construcción**
- **Módulo C: Texto de enlace**
- **Resumen**

**Lecciones 16: Gestión documental avanzada**

- **Módulo A: Configuración de opciones de Word**
- **Módulo B: Trabajar con plantillas**
- **Módulo C: Seguimiento y revisión de cambios**
- **Resumen**

**Lección 17: Uso de referencias**

- **Módulo A: Referencias internas**
- **Módulo B: Indexación**
- **Módulo C: Citando fuentes externas**
- **Resumen**

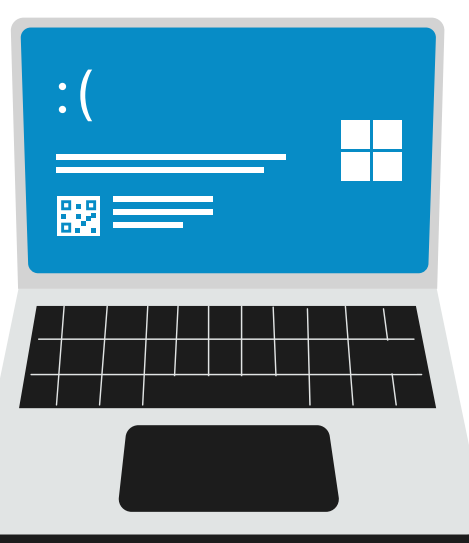

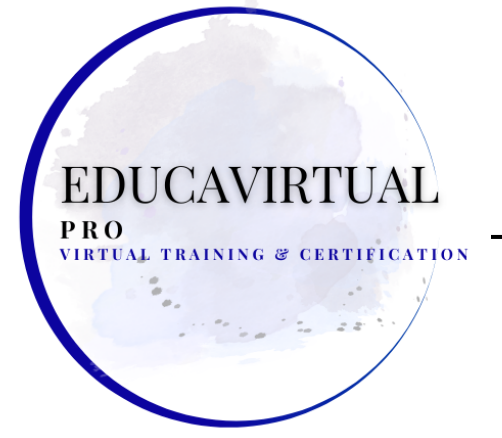

#### **LECCIONES - ACTIVIDADES PRÁCTICAS ESCRÍBANOS POR WHATSAPP +507 6283-1960**

**Lección 18: Creación de envíos**

- **Módulo A: Listas de destinatarios**
- **Módulo B: Realización de fusiones de correspondencia**
- **Módulo C: Sobres y etiquetas**
- **Resumen**

# **Lección 19: Macros y formularios**

- **Módulo A: Macros**
- **Módulo B: Formularios**
- **Resumen**

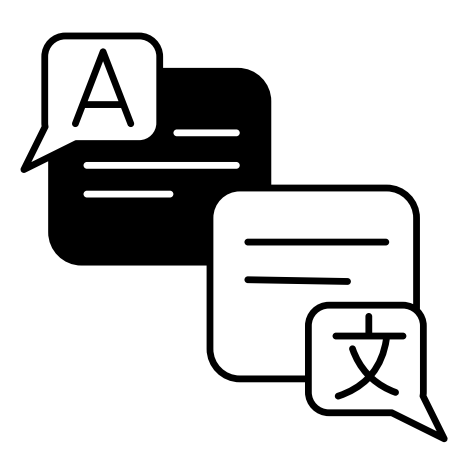

- **Apéndice A: Internacionalización y accesibilidad**
	- **Módulo A: Internacionalización**
	- **Módulo B: Gestión de la accesibilidad en los documentos**

#### **Actividades prácticas de laboratorio Fundamentos**

- **Zoom de un documento**
- **Crear y guardar un documento**

## **Formateo** VIRTUAL TRAINING & CERTIFICATION

- **Dar formato al texto en negrita**
- **Cambiar el estilo de fuente y el tamaño de fuente**
- **Cambiar el color del texto**
- **Mostrar las marcas de párrafo**
- **Cambiar el estilo de título**
- **Creación de una lista con viñetas**
- **Insertar y editar una cita**

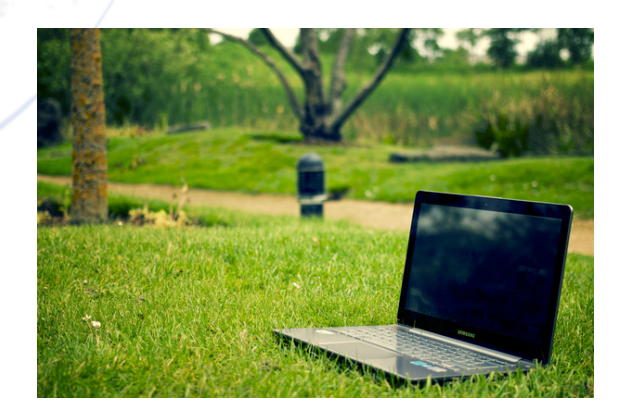

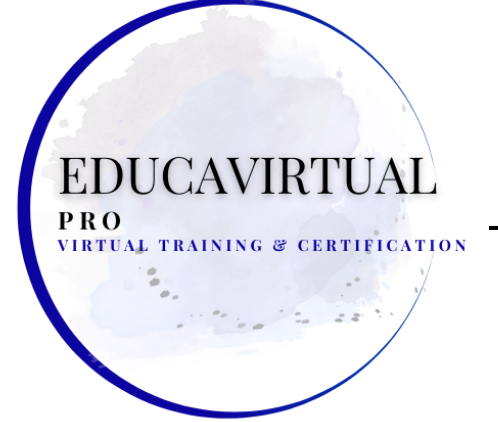

#### **LECCIONES - ACTIVIDADES PRÁCTICAS ESCRÍBANOS POR WHATSAPP +507 6283-1960**

RTUAL.

DOC

## **Configuración del documento**

- **Cambio de la configuración de página básica**
- **Dar formato al texto en columnas**
- **Adición de un acceso directo de Autocorrección**
- **Configuración del encabezado y pie de página**
- **Crear un documento usando una plantilla**

### **Gráficos**

**Insertar una imagen desde un archivo**

### **Mesas**

- **Dar formato al borde de la tabla**
- **Insertar filas y columnas**  $\bullet$
- **Insertar una tabla**
- **Modificación del diseño de la tabla**

## **Ilustraciones**

- **Insertar una forma**
- **Usando WordArt**
- **Agregar un SmartArt**
- **Insertar un modelo 3D**

### **Gestión de documentos**

- **Crear un tema personalizado**
- **Insertar una portada**
- **Uso de saltos de sección**
- **Agregar color a una página**
- **Agregar una marca de agua**

## **Estilos**

**Insertar un símbolo**

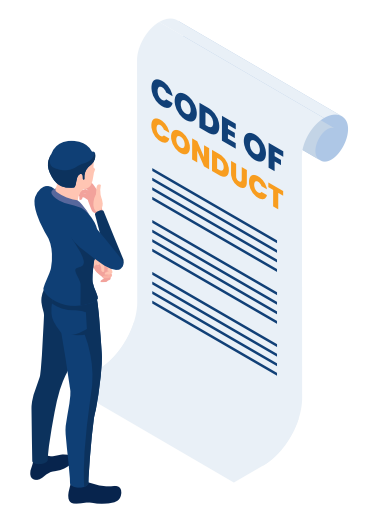

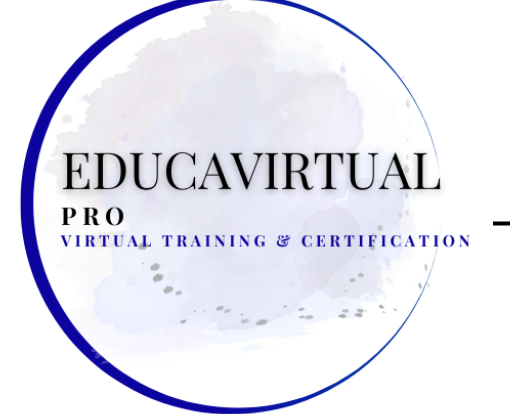

#### **LECCIONES - ACTIVIDADES PRÁCTICAS ESCRÍBANOS POR WHATSAPP +507 6283-1960**

**Referencias e hipervínculos**

- **Insertar una nota al final**
- **Modificación e inserción de notas al pie**
- **Insertar una tabla de contenido usando entradas marcadas**
- **Creación de un hipervínculo de correo electrónico**

**Guardar y compartir documentos**

- **Creación de documentos PDF y XPS**
- **Creación de una publicación de blog**
- **Adición y modificación de un comentario**
- **Restricciones de edición**
- **Buscar y reemplazar texto**

# **Formateo avanzado**

- **Crear un gráfico**
- **Insertar una fórmula**

# **Gestión avanzada de documentos**

- **Combinar documentos**
- **Uso del seguimiento de documentos** VIRTHAI TRAINING SP

# **Usando referencias**

- **Agregar un marcador**
- **Indexación de un documento**
- **Insertar una bibliografía**
- **Edición de una cita**

# **Creación de envíos**

- **Creación de una línea de firma**
- **Crear una combinación de correspondencia**

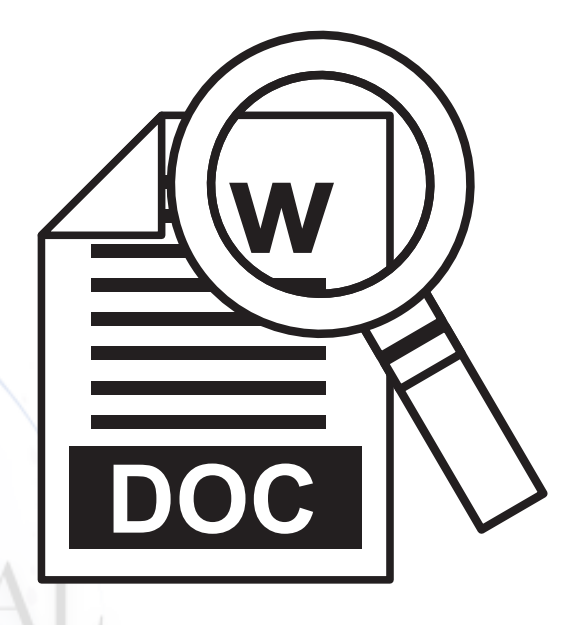

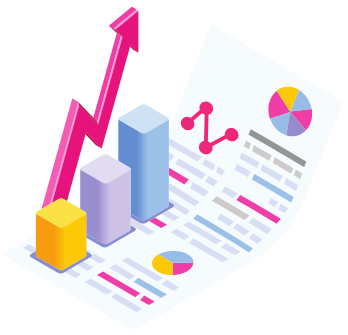